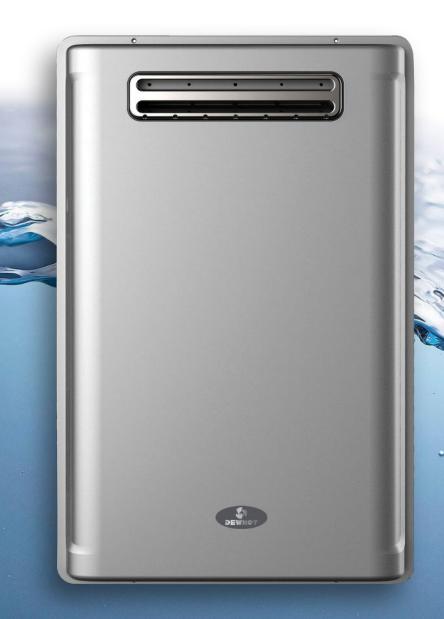

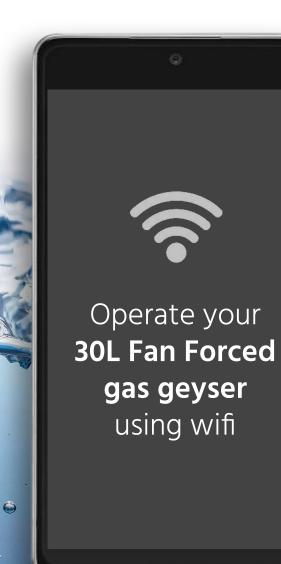

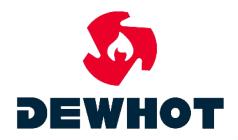

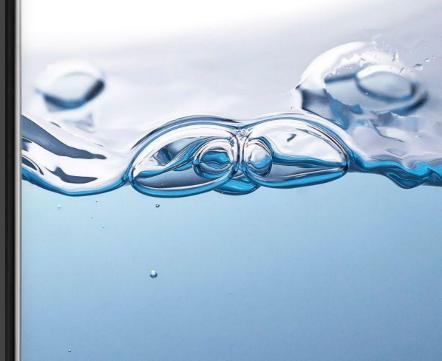

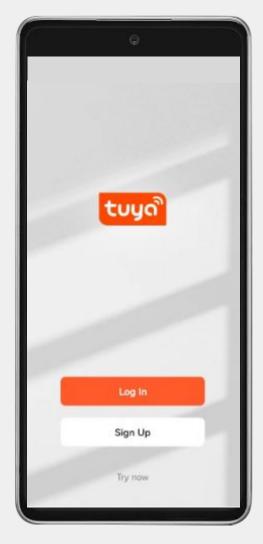

Search for "Tuya Smart" in your app store or scan the below QR code to download the app

1

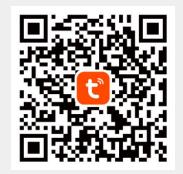

2 Your device needs to be connect to WI-FI and your bluetooth needs to be switched on

- 3 Use a cable to connect the controller to the water heater. Switch on the geyser, and the WI-FI light on the controller will start flashing
  - Open the app and click "Add Device" or the "+" in the top right corner

4

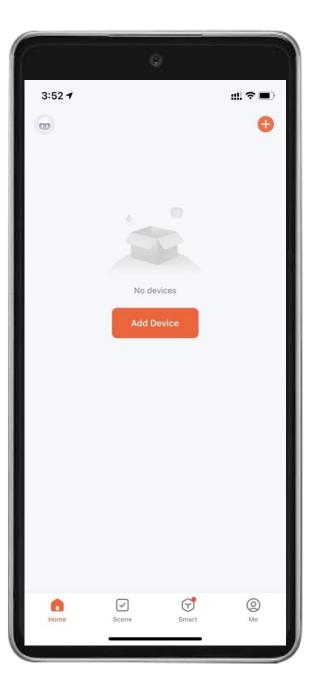

### 5 Select "Large Home Appliances"

#### Click "Gas Water Heater"

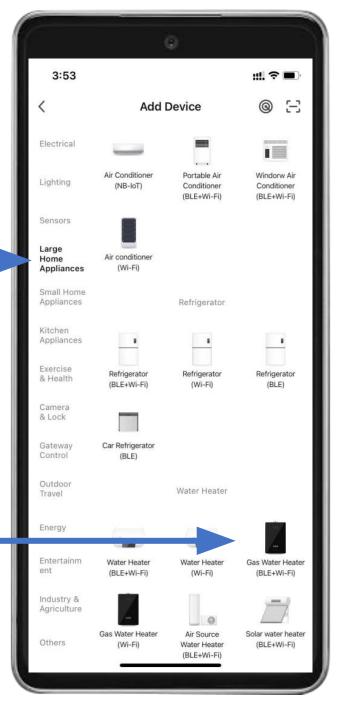

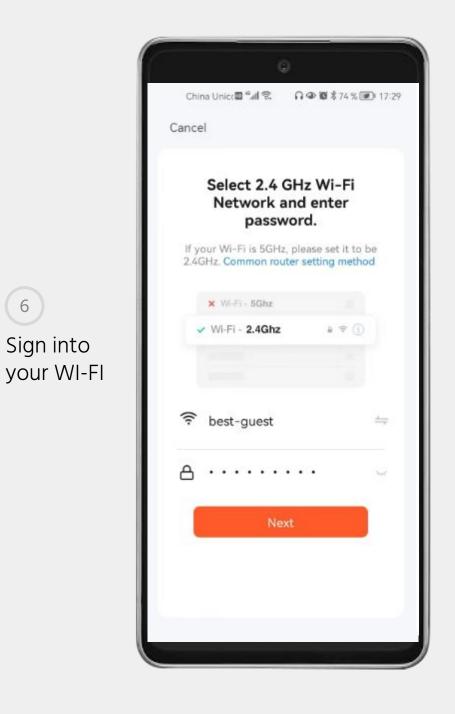

6

#### 7 Make sure the light is flashing

- <sup>8</sup> Once connected the WI-FI light on the controller will always be on
  - If the WI-FI indicates that is off then there is error in the connection
- <sup>10</sup> To restart or reset the connection, press the button for around 5s until the WI-FI light starts flashing again.

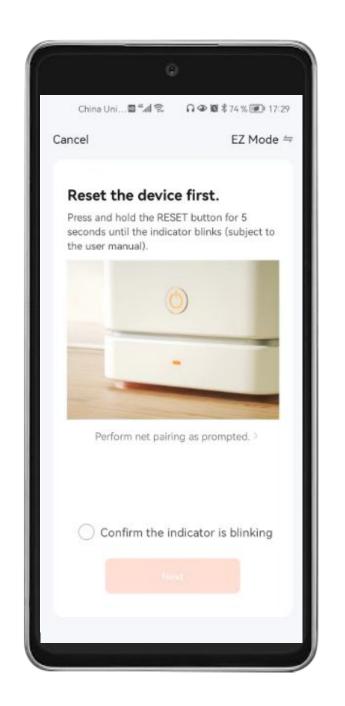

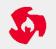

9

## APP FUNCTIONALITY

# **Power button** On/Off switch

#### **Status button**

Indicates if the geyser is heating or is not heating

#### Temp Unit Conversion

Allows you to switch between °C and °F

#### "-35+"

Allows you to adjust your temperature

#### **Outlet Temp**

Shows the actual temperature of water

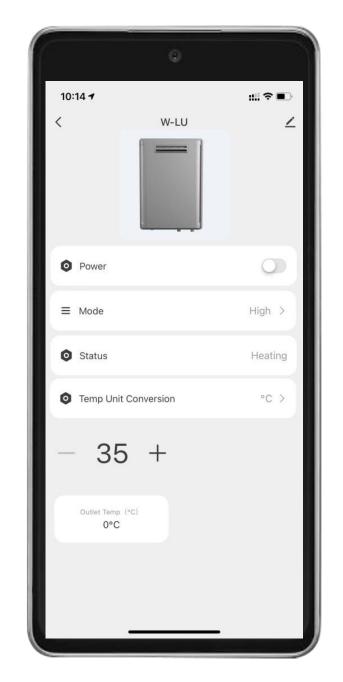

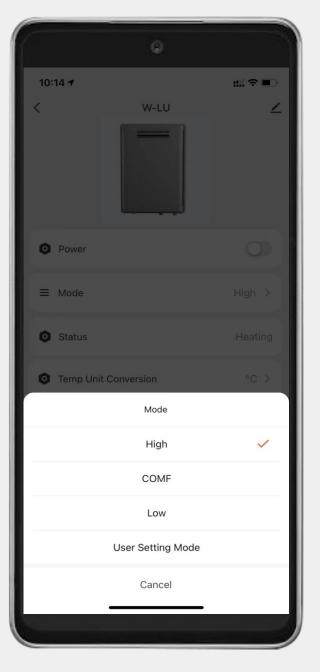

### MODES

#### **High** Setting temperature at 50°C

# **COMF** Setting temperature at 45°C

#### Low

Setting temperature at 37°C

#### **User Setting Mode** Setting your own temperature

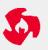